#### **Français**

Lisez le livret fourni « Brochure sur la Sécurité » avant d'utiliser l'unité

Ce document décrit l'installation d'un système à 5.1 ou 7.1 voies et explique comment restituer le son d'ambiance d'un disque BD/DVD sur l'unité

Pour de plus amples informations sur ce produit, reportez-vous au Mode d'emploi inclus sur le CD-ROM fourni.

Vous pouvez télécharger le Mode d'emploi le plus récent depuis le site Web suivant.

http://download.yamaha.com/

## **AV SETUP GUIDE**

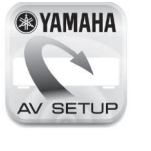

AV SETUP GUIDE est une app qui vous guide à travers le processus de connexion d'un téléviseur ou d'un appareil de lecture, comme un lecteur BD/DVD ou CD, et des enceintes à l'ampli-tuner audio-vidéo et de la configuration des réglages pour l'ampli-tuner audio-vidéo. Recherchez « AV SETUP GUIDE » sur l'App Store ou Google Play pour en savoir plus

# **do Accessoires utilisés avec ce document**

- Afstandsbediening 1
- $(2)$  Batterijen (AAA, R03, UM-4) (x2)
- 3 Netsnoer
- Welk netsnoer wordt meegeleverd, is afhankelijk van de regio waarin u de aankoop hebt gedaan. 4 YPAO-microfoon

#### **Nederlands**

Lees het meegeleverde boekje "Veiligheidsbrochure" voordat u dit toestel gebruikt.

- Dit document geeft uitleg over hoe u een 5.1- of 7.1-kanaalsysteem moet instellen en hoe u surroundgeluid van een bd/dvd kunt laten weergeven door dit toestel.
- Raadpleeg voor meer informatie over dit product de
- Gebruiksaanwijzing op de meegeleverde cd-rom. U kunt de nieuwste versie van de Gebruiksaanwijzing downloaden
- van de volgende website. http://download.yamaha.com/

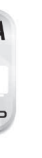

AV SETUP GUIDE is een app die u door de procedure leidt voor het aansluiten van een tv of weergaveapparaat, zoals een bd/dvd- of cd-speler, en luidsprekers op de AV-receiver en bij het configureren van de instellingen voor de AV-receiver. Zoek naar "AV SETUP GUIDE" in de . App Store of Google Play voor details

#### **1** Accessoires die gebruikt worden met dit document

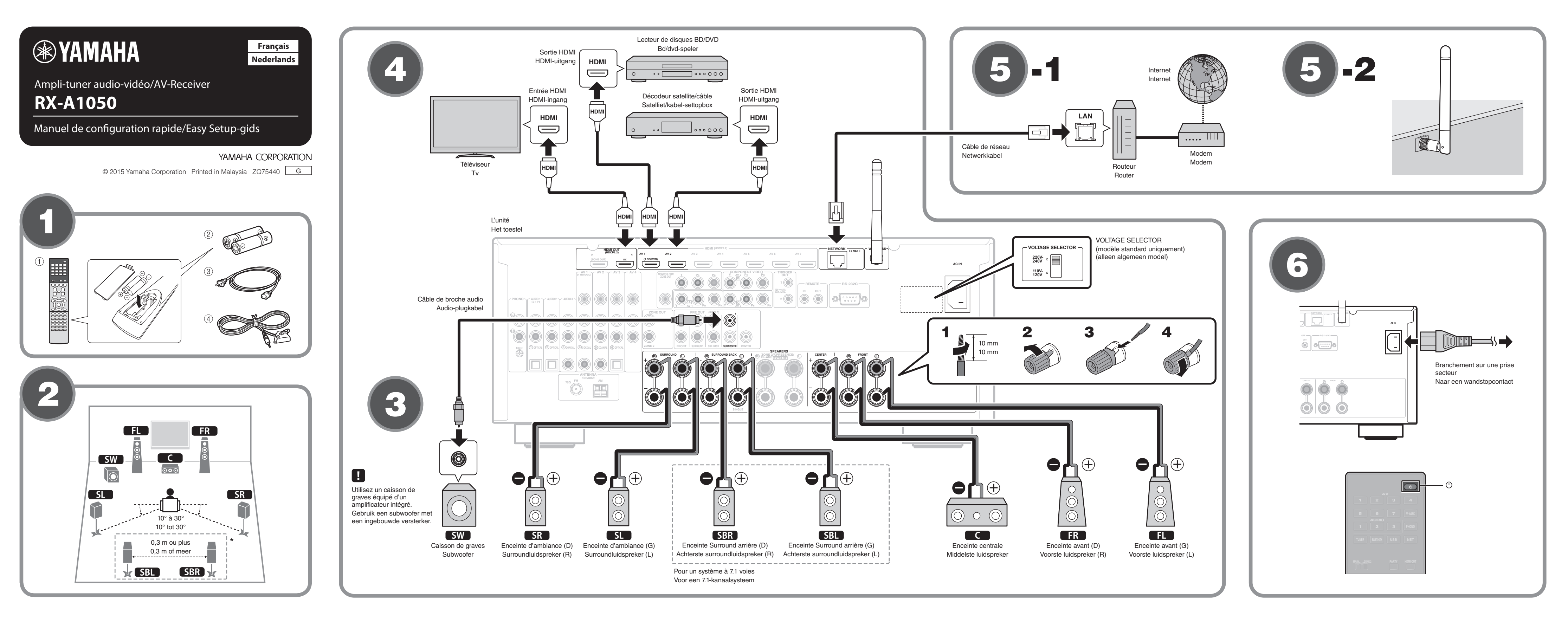

- De volgende kabels (niet meegeleverd) zijn vereist om het systeem dat in dit document wordt beschreven op te bouwen.
- Luidsprekerkabels (afhankelijk van het aantal luidsprekers)
- Audio-plugkabel (x1)
- HDMI-kabels (x3)
- Netwerkkabel (x1) (bij aansluiting op een router via een (netwerkkabel

#### **2** Luidsprekers plaatsen

Stel de luidsprekers op in de ruimte aan de hand van het schema. **FL** Voorste luidspreker (L)

- **FR** Voorste luidspreker (R) **C** Middelste luidspreker
- **5L** Surroundluidspreker (L)
- **SR** Surroundluidspreker (R)
- SBL Achterste surroundluidspreker (L)\*
- SBR Achterste surroundluidspreker (R)\*<br>
SW Subwoofer
- **SW** Subwoofer \* Voor een 7.1-kanaalsysteem

#### **43** De luidsprekers/subwoofer aansluiten

- Als u luidsprekers van 6 Ohm aansluit, moet u de luidsprekerimpedantie van het toestel instellen op "6  $\Omega$  MIN". Zie voor details "De luidsprekerimpedantie instellen" in de .Gebruiksaanwijzing
- Haal voordat u de luidsprekers aansluit, het netsnoer van het toestel uit het stopcontact en schakel de subwoofer uit.
- Zorg dat de kerndraden van de luidsprekerkabel elkaar niet aanraken en niet in contact komen met de metalen onderdelen van het toestel.

Hierdoor kunnen het toestel of de luidsprekers beschadigd raken. Als de luidsprekerkabels kortsluiting veroorzaken, wordt "Check SP Wires" op de display op het voorpaneel weergegeven wanneer het toestel wordt ingeschakeld.

## **4 Externe apparatuur aansluiten**

3 Raadpleeg de Gebruiksaanwijzing voor details over het aansluiten van apparatuur die HDCP 2.2 ondersteunt.

#### **5** Tot stand brengen van een **netwerkverbinding**

netwerkomgeving. Breng een bedrade netwerkverbinding tot stand **5-1**, of **SEEP INFORO EXAMPLE 20** increase the twerkverbinding **5 -2**, overeenkomstig uw

#### **5 hetarade netwerkverbinding**

### **45 -2 Draadloze netwerkverbinding**

Mogelijke netspanningen zijn 110-120/220-240 V, 50/60 Hz .wisselstroom

- **1** Druk op  $\circlearrowleft$  (receiver aan/uit) om het toestel in te **.schakelen**
- **2** Zet de tv aan en zet de tv-ingang op weergave van video van het toestel (HDMI OUT-aansluiting).

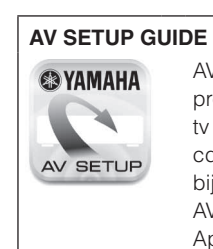

#### Avant de raccorder le câble d'alimentation (modèle standard **(uniquement**

Sélectionnez la position de permutation du commutateur VOLTAGE SELECTOR (sélecteur de tension) en fonction de la tension locale. Les tensions sont CA110-120/220-240V, 50/60 Hz.

- **1** Appuyez sur  $\circlearrowright$  (alimentation de l'ampli-tuner) pour mettre l'unité sous tension.
- **2** Mettez le téléviseur sous tension et changez la source d'entrée afin d'afficher l'image à partir de l'unité (prise **HDMI OUT).**

.raken

Zet de antenne voor de draadloze verbinding rechtop. (De procedures voor het verbinden van het toestel met een draadloze

router worden beschreven in stap  $(7)$ .) Zet niet teveel kracht op de antenne. Hierdoor kan deze beschadigd

## **6** Het netsnoer aansluiten op een stopcontact en het toestel aan zetten

Voordat u het netsnoer aansluit (alleen algemeen model) Stel de VOLTAGE SELECTOR (voltage-keuzeschakelaar) in op uw plaatselijke netspanning.

Télécommande 1

(2) Piles (AAA, R03, UM-4) (x2) 3 Câble d'alimentation

Le câble d'alimentation fourni dépend de la région d'achat. 4 Microphone YPAO

Les câbles suivants (non fournis) sont nécessaires pour réaliser le système décrit dans ce document.

- Câbles d'enceinte (en fonction du nombre d'enceintes)
- Câble de broche audio (x1) • Câbles HDMI (x3)

(réseau

• Câble réseau (x1) (pour la connexion à un routeur via un câble

#### **enceintes** Positionnement des enceintes

Configurez les enceintes dans la pièce en vous servant du schéma

- comme référence.  $\Box$  Enceinte avant  $(G)$
- $\begin{bmatrix} \mathbf{R} \end{bmatrix}$  Enceinte avant (D)
- **C** Enceinte centrale
- **SL** Enceinte d'ambiance (G)
- **SR** Enceinte d'ambiance (D)
- SBL Enceinte Surround arrière (G)\*
- 
- SBR Enceinte Surround arrière (D)\*<br>
SW Caisson de graves **SW** Caisson de graves
- \* Pour un système à 7.1 voies

#### **8** Raccordement des enceintes ou du caisson de graves

- Lorsque vous raccordez des enceintes 6 ohms, réglez l'impédance d'enceinte de l'unité sur « 6  $\Omega$  MIN ». Pour en savoir plus, voir « Réglage de l'impédance des enceintes » dans le Mode d'emploi.
- Débranchez le câble d'alimentation de l'unité de la prise secteur et éteignez le caisson de graves avant de raccorder les enceintes.
- Veillez à ce que les fils conducteurs du câble de l'enceinte ne se touchent pas ou n'entrent pas en contact avec les parties métalliques de l'unité. Ce contact risque d'endommager l'unité ou les enceintes. Si un court-circuit survient au niveau des câbles de l'enceinte, le message « Check SP Wires » apparaît sur l'afficheur de la face avant lors de la mise sous tension de l'unité.

# **4** Raccordement des appareils externes

consultez le Mode d'emploi pour en savoir plus sur la connexion<br>d'annareils prenant en charge HDCP 2.2 d'appareils prenant en charge HDCP 2.2.

# **Figure 20** Etablissement d'une connexion réseau

Établissez une connexion réseau câblée **5-1** ou une connexion réseau sans fil 5-2 en fonction de votre environnement réseau.

# **câblée réseau Connexion -1** 5

**filosof 12 Connexion réseau sans filosof** 

Relevez l'antenne sans fil de sorte qu'elle soit droite.

(La marche à suivre pour connecter l'unité à un routeur sans fil est décrite à l'étape (7).) N'exercez pas une force excessive sur l'antenne, sous peine de

O l'endommager.

### **6** Raccordement du câble d'alimentation **à une prise secteur et mise sous** tension de l'unité

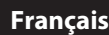

- 9 **dow Weergeven van een bd/dvd** Laten we nu eens een bd/dvd weergever We raden u aan multikanaals audio (5.1-kanaals of meer) weer te geven om het surroundgeluid dat door dit toestel wordt .enroduceerd te kunnen ervaren **1** Zet de bd/dvd-speler aan. **2.** Druk op AV 1. "AV 1" is nu geselecteerd als de signaalbron. **3** Begin de weergave op de bd/dvd-speler. **4** Druk herhaaldelijk op STRAIGHT om "STRAIGHT" te **.selecteren** Als "STRAIGHT" (de gewone decodeermodus) is ingeschakeld, geeft elke luidspreker direct het eigen kanaal weer (zonder geluidsveldverwerking). **5** Druk op VOLUME om het volume aan te passen. Hiermee is de procedure voor de basisinstelling voltooid.
- Wanneer er geen surroundgeluid wordt gehoord, of wanneer een bepaalde luidspreker geen geluid produceert, zie "Problemen oplossen" in de .Gebruiksaanwijzing

2 Bluetooth ON \*\*\*\*\*\*\*\* \*\*\*\*\*\*\*\*\*\*\*\*\*\*\*\*\*\*\*\*\*

Le nom de modèle de l'unité s'affiche là où « ------- » es indiqué ci-dessus. De modelnaam van het toestel verschijnt op de plaats waar hierboven " staat aangegeven.

# **Muziek afspelen van een Bluetooth apparaat**

- **1** Druk op BLUETOOTH om "Bluetooth" als signaalbron te selecteren.
- **2** Zet de Bluetooth functie van uw apparaat aan en selecteer de modelnaam van het toestel uit de **Bluetooth apparatenlijst op uw apparaat.** Wanneer het koppelen voltooid is en het toestel is verbonden

met het Bluetooth apparaat, zal de aanduiding "Connected" (Verbonden) op het display op het voorpaneel verschijnen. Als er een wachtwoord vereist wordt, moet u "0000" invoeren.

**3** Utilisation du dispositif Bluetooth pour lire de la **.musique**

Consultez le Mode d'emploi pour en savoir plus sur la fonction Bluetooth.

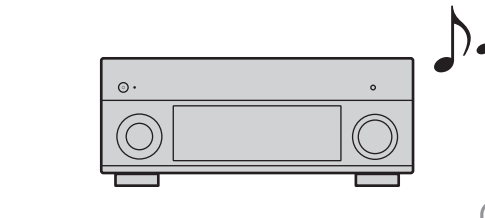

**Bedien het Bluetooth apparaat om muziek weer te .geven**

Raadpleeg de Gebruiksaanwijzing voor details over de Bluetooth functie.

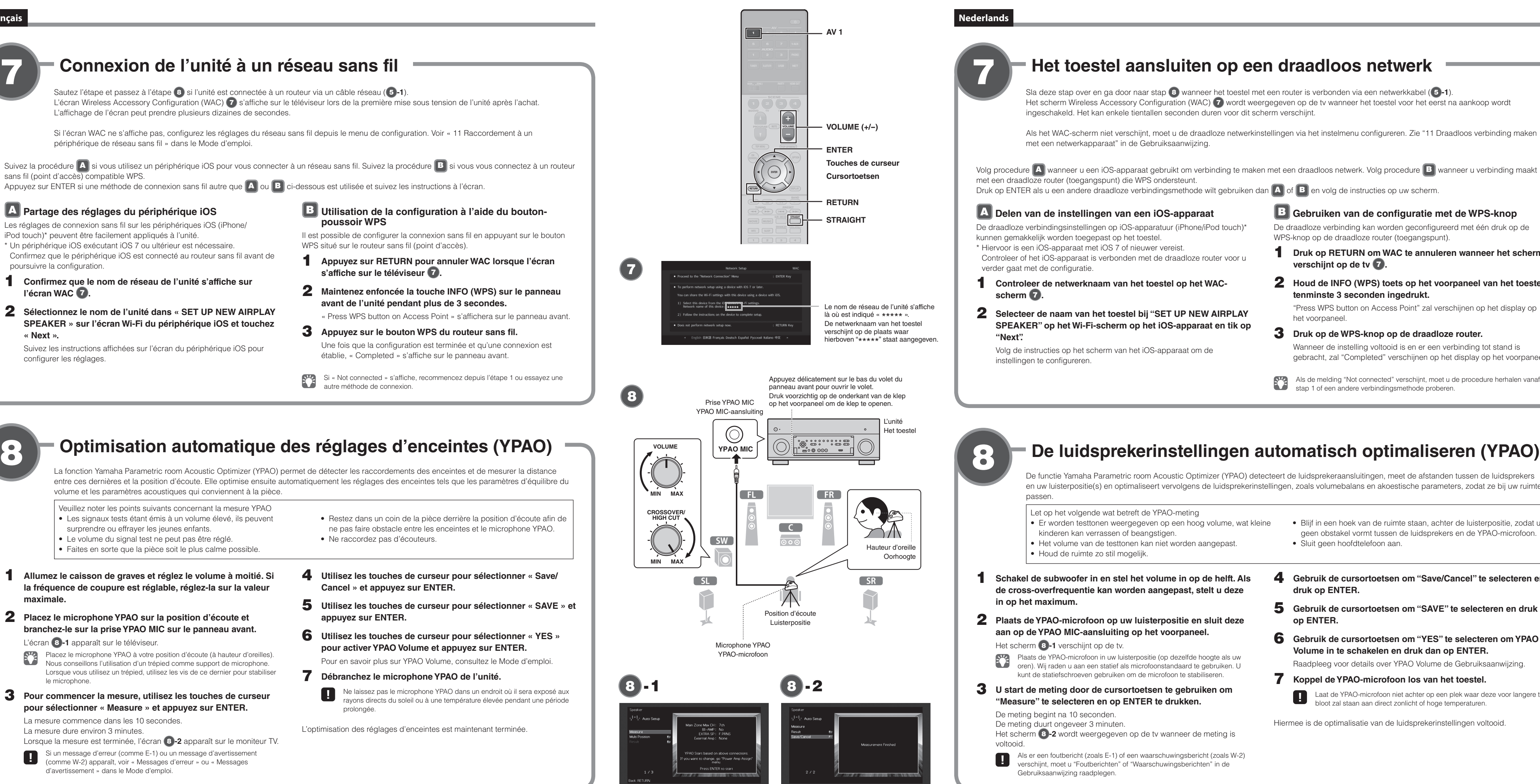

# **D** Lecture d'un disque BD/DVD

t. lisons un disque BD/DVD. Nous vous recommandons de lire le son multivoie (5.1 voies ou plus) pour sentir le son d'ambiance émis par l'unité.

**1** Allumez le lecteur de disques BD/DVD.

#### **2.** Appuyez sur AV 1.

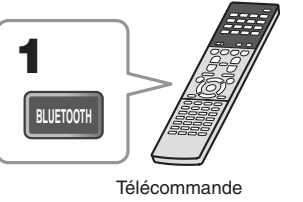

Afstandsbediening

Bluetooth apparaat

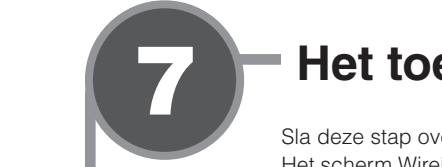

# **- Het toestel aansluiten op een draadloos netwerk**

Sla deze stap over en ga door naar stap <sup>8</sup> wanneer het toestel met een router is verbonden via een netwerkkabel (6-1). Het scherm Wireless Accessory Configuration (WAC) 7) wordt weergegeven op de tv wanneer het toestel voor het eerst na aankoop wordt ingeschakeld. Het kan enkele tientallen seconden duren voor dit scherm verschijnt.

Als het WAC-scherm niet verschijnt, moet u de draadloze netwerkinstellingen via het instelmenu configureren. Zie "11 Draadloos verbinding maken

**- De luidsprekerinstellingen automatisch optimaliseren (YPAO)** 

De functie Yamaha Parametric room Acoustic Optimizer (YPAO) detecteert de luidsprekeraansluitingen, meet de afstanden tussen de luidsprekers en uw luisterpositie(s) en optimaliseert vervolgens de luidsprekerinstellingen, zoals volumebalans en akoestische parameters, zodat ze bij uw ruimte

- 
- 
- 
- -
- 

• Sluit geen hoofdtelefoon aan.

■ Blijf in een hoek van de ruimte staan, achter de luisterpositie, zodat u geen obstakel vormt tussen de luidsprekers en de YPAO-microfoon.

**k** Gebruiken van de configuratie met de WPS-knop De draadloze verbinding kan worden geconfigureerd met één druk op de

**1** Druk op RETURN om WAC te annuleren wanneer het scherm

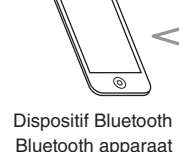

**2** Houd de INFO (WPS) toets op het voorpaneel van het toestel

Wanneer de instelling voltooid is en er een verbinding tot stand is gebracht, zal "Completed" verschijnen op het display op het voorpaneel.

"Press WPS button on Access Point" zal verschijnen op het display op

Als de melding "Not connected" verschijnt, moet u de procedure herhalen vanaf

WPS-knop op de draadloze router (toegangspunt).

tenminste 3 seconden ingedrukt.

**3** Druk op de WPS-knop op de draadloze router.

stap 1 of een andere verbindingsmethode proberen.

**verschijnt** op de tv **7**.

het voorpaneel.

- **4** Gebruik de cursortoetsen om "Save/Cancel" te selecteren en druk op **ENTER**.
- **5** Gebruik de cursortoetsen om "SAVE" te selecteren en druk op **ENTER**.
- **6** Gebruik de cursortoetsen om "YES" te selecteren om YPAO Volume in te schakelen en druk dan op ENTER.
- Raadpleeg voor details over YPAO Volume de Gebruiksaanwijzing. **7** Koppel de YPAO-microfoon los van het toestel.
- tijd laat de YPAO-microfoon niet achter op een plek waar deze voor langere tijd bloot zal staan aan direct zonlicht of hoge temperaturen.

Hiermee is de optimalisatie van de luidsprekerinstellingen voltooid.

9

- « AV 1 » est sélectionné comme source d'entrée.
- **3** Lancez la lecture sur le lecteur de disques BD/DVD.
- **4** Appuyez à plusieurs reprises sur STRAIGHT pour sélectionner « STRAIGHT ».
	- ence Lorsque « STRAIGHT » (décodage direct) est activé, chaque enceinte produit directement le signal audio de sa propre voie (sans traitement du champ sonore)

#### **5** Appuyez sur VOLUME pour régler le volume.

- Ceci termine la procédure de configuration de base.
- Si vous n'entendez pas le son d'ambiance ou si aucun son n'est émis d'une enceinte spécifique, voir « Guide de dépannage » dans le Mode d'emploi.

# **Lecture de musique stockée sur un dispositif Bluetooth**

- **1** Appuyez sur BLUETOOTH pour sélectionner **.entrée'd source comme» Bluetooth «**
- **2** Activez la fonction Bluetooth sur votre appareil et sélectionnez le nom de modèle de l'unité dans la liste des dispositifs Bluetooth sur votre appareil. Une fois l'appariement terminé et l'unité connectée au dispositif

Bluetooth, « Connected » apparaît sur l'afficheur de la face avant. Si le code d'accès est nécessaire, tapez le numéro « 0000 ».